# ★10XL3-01 補助問題(TODAY 関数、表示形式)

#### ❤入力❤

① Excel を開き、以下の通り入力をしましょう。

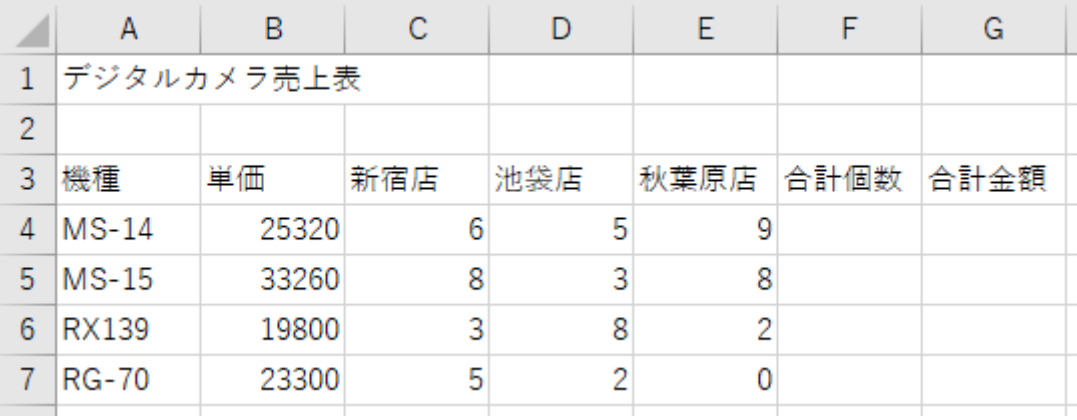

### ❤合計個数・合計金額❤

#### ② 合計個数と合計金額が表示されるよう、数式をいれましょう。

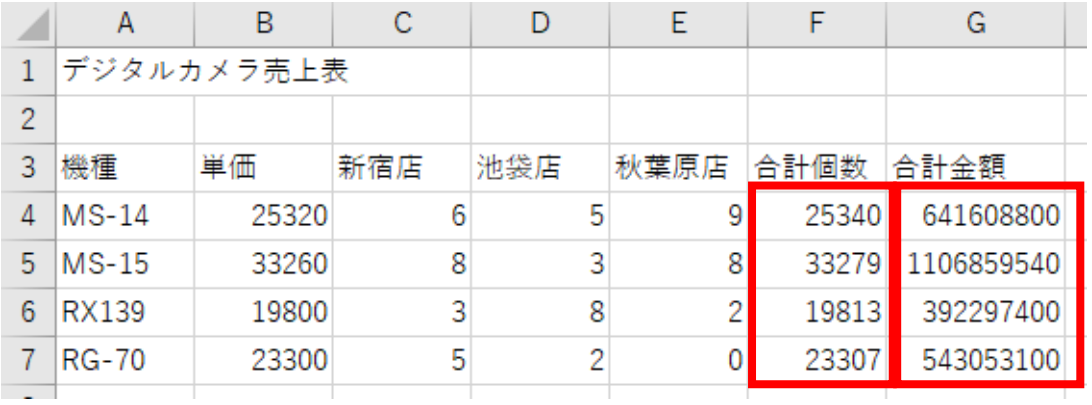

#### ●TODAY 関数●

③ [G2]セルに TODAY 関数を入れましょう。

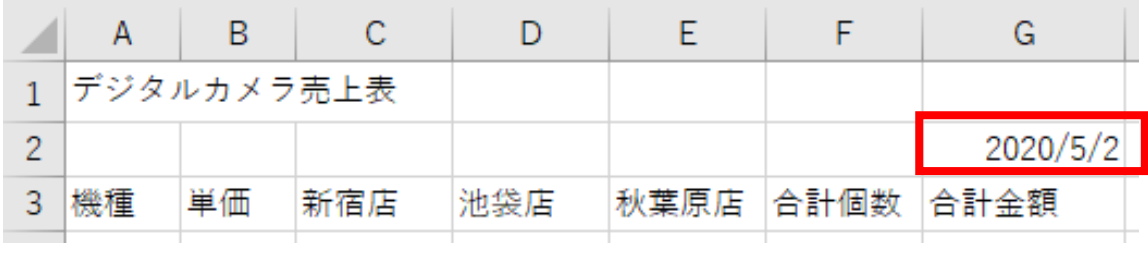

## ※授業終了後にご返却をお願いいたします。

❤表示形式❤

④ 以下の表示形式に変更しましょう。

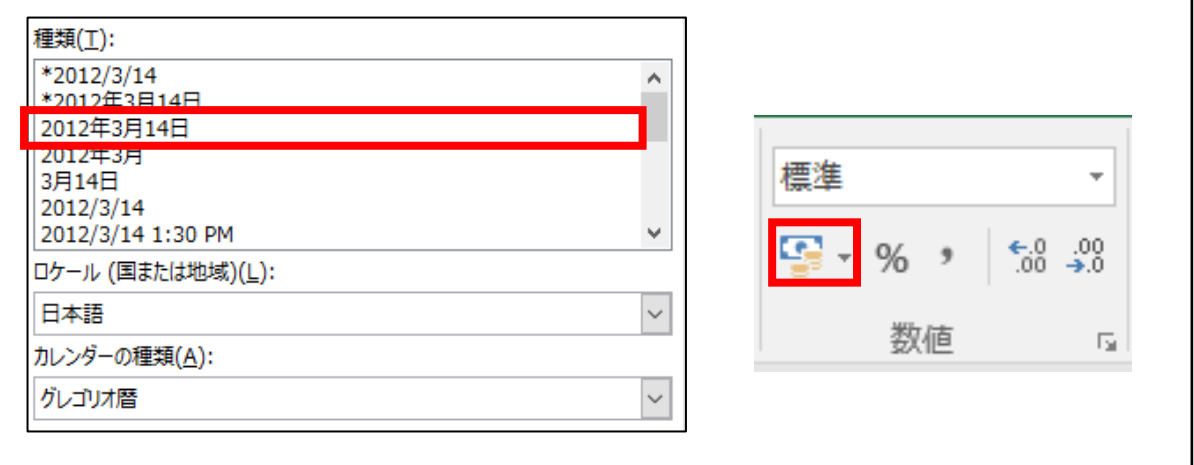

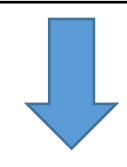

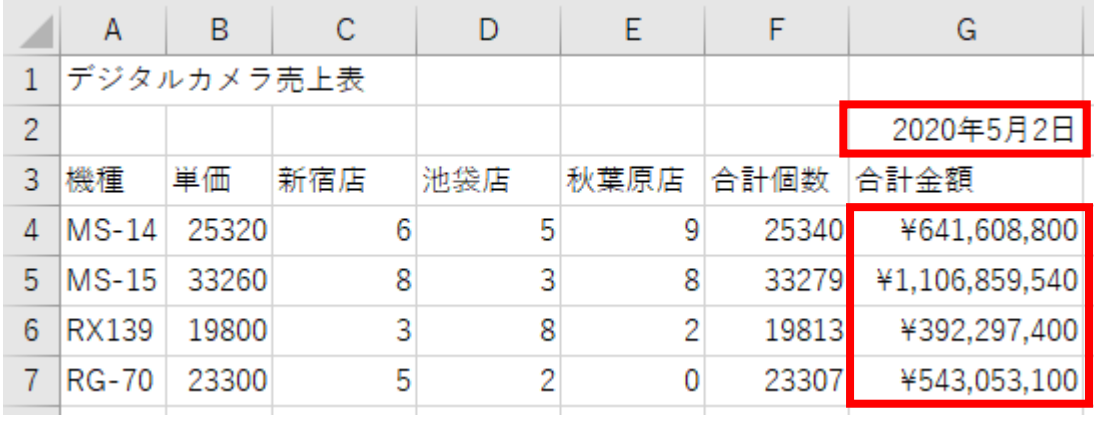

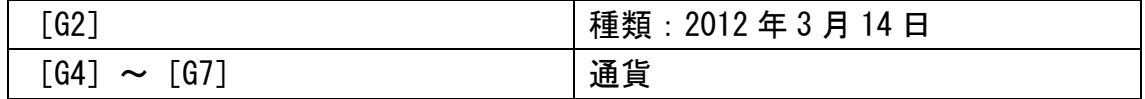

※授業終了後にご返却をお願いいたします。

❤書式設定❤

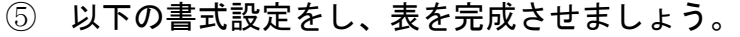

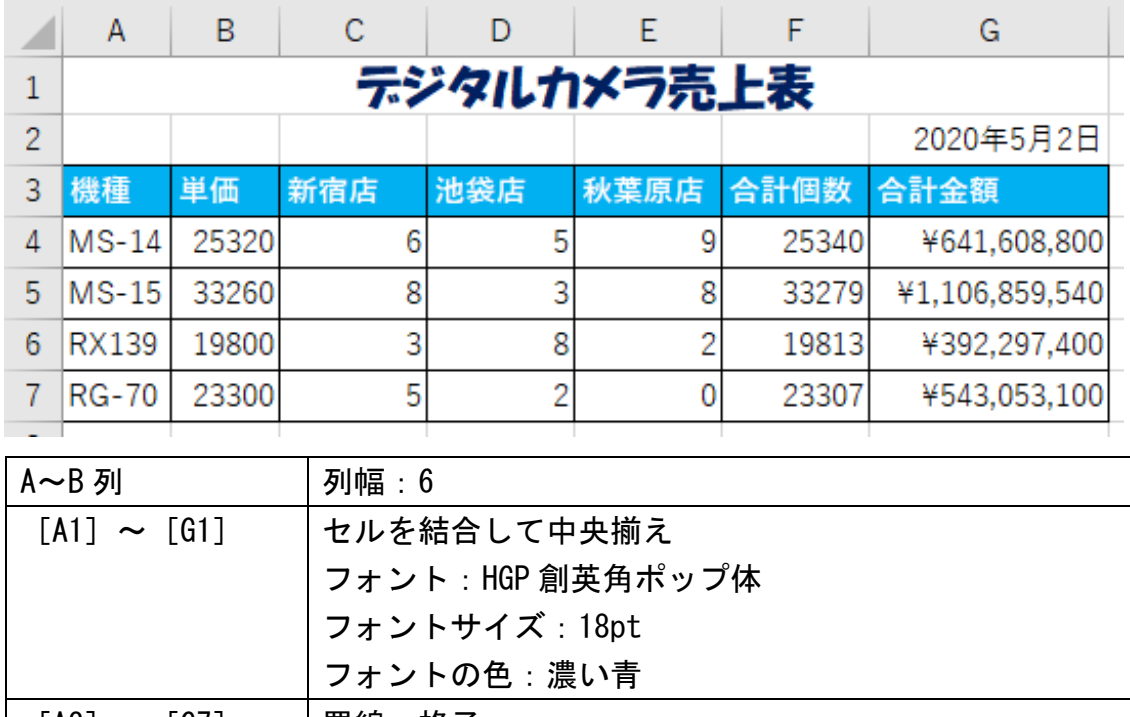

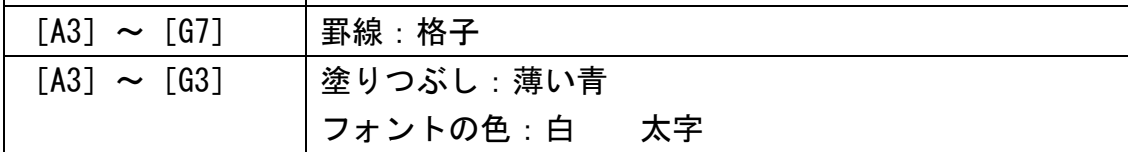

❤保存と印刷❤

⑥「ドキュメント」に「デジタルカメラ売上表」という名前で保存し、 印刷をしましょう。印刷の確認が取れたら、Excel を終了させましょう。

## ■ 完成見本 ■

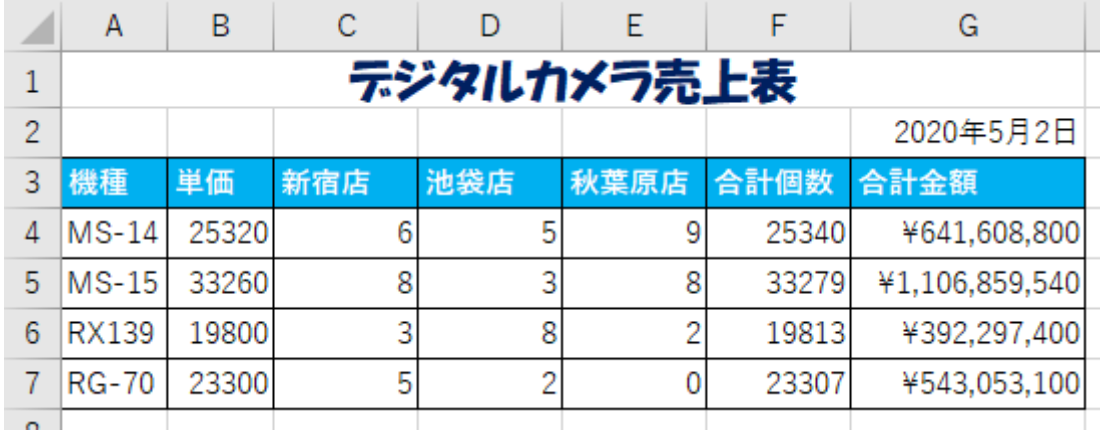

お疲れ様でした・・・

※授業終了後にご返却をお願いいたします。